جهت خرید فایل www.kandoocn.com به سایت www.kandoocn.com مراجعه کنید<br>**یابا شماره های ۰۹۳۶۶۰۲۷۴۱۷ و ۰۹۳۶۶۴۰۶۸۵۷ و ۵۱۱-۶۶۴۱۷۶۰تماس حاصل نمایید** 

 $\overline{1}$ **كاربرد سيستم عامل ها در كامپيوتر شامل : بخش اول : سيستم عامل چيست و چه وظايفي دارد ؟ بخش دوم : نصب Linux بخش سوم : آشنايي با محيط، تعدادي از دستورات پركاربرد ونحوه نصب نرم افزار درLinux :** 

خرید فایل word به سایت www.kandoocn.com مراجعه کنید **یا با شماره های ۹۳۶۶۰۲۷۴۱۷. و ۹۳۶۶۴۰۶۸۵۷ و ۶۶۴۱۲۶۰-۵۱۱-۵۱۱ تماس حاصل نمایید** 

**بخش اول** 

**سيستم عامل چيست و چه وظايفي دارد ؟**  سيستم عامل برنامه اي است كه مديريت سخت افزار و نـرم افـزار كـامپيوتر را بـه عهده مي گيرد . در ابتدا سيستم عامل ها به منظور انجام يـك سـري عمليـات كـه بايـد بوسيله سخت افزار مرتباً تكرار مـي شـد طراحـي شـدند . ايـن عمليـات عمـدتاً شـامل مديريت فايلها ، اجراي برنامه ها و دريافت دستورات از كاربر بودند . ارتباط با كـامپيوتر و سيســتم عامــل آن از طريــق يــك ســطح ارتبــاطي ايجــاد شــده بــراي كــاربر User ( face intet ( صورت مي گيرد اين واسط كاربر به سيسـتم عامـل اجـازه مـي دهـد تـا دستورات را از كاربر دريافت نموده و تغيير كند . در نتيجه تنها كافي است كه براي انجام عمليات دستوري به سيستم عامل داده شود مانند خواندن فايل يا تايپ كردن يك سـند . سطح ارتباطي كه يك سيستم عامل براي كاربر ايجاد مي كند ممكن است بسـادگي خـط فرمان ( command )line ) باشد يا بفرم هاي پيچيده تر مثل ايجـاد منوهـا ( menus) و icon ها روي desktop .

سيستم عامل همچنين برنامه هاي نرم افزاري را نيز مديريت مي نمايد . براي تايـپ يـك سند يا اجراي محاسبات رياضي نياز به برنامه هاي نرم افزاري ويژه اي مـي باشـد . يـك editor مثالي است از يك برنامه نرم افزاري كه امكان تايپ يك سـند ، تغييـر دادن آن و اضافه كردن متن جديد به آن را فراهم مي آورد .

### خرید فایل word به سایت www.kandoocn.com مراجعه کنید **یا با شماره های ۹۳۶۶۰۲۷۴۱۷. و ۹۳۶۶۴۰۶۸۵۷ و ۰۹۳۶۶۴۰۶-۵۱۱-۶۶۳۱۰ تماس حاصل نمایید**

editor خود نيز يك برنامه نرم افزاري است كه تشكيل شده از يك سري دسـتورات كـه بايد بوسيله كامپيوتر اجرا شوند . براي اجراي اين برنامـه ، ابتـدا بايـد برنامـه در حافظـه load شود و سپس دستورات آن اجرا شوند . سيستم عامل عمليات lode و اجراي كليـه برنامه ها را كنترل مي كند . هنگاميكه مي خواهيد از يك editor استفاده كنيد به سيسـتم عامل دستور دهيد برنامه نرم افزاري editor را در حافظه load كرده و اجرا نمايد . مديريت فايل ، مديريت برنامه و ارتباط با كاربر از مشخصات اوليه و قديمي مشترك بين تمام سيستم عامل ها مي باشد . سيستم عامل Linux مانند ساير نسخه هاي سيستم عامل Unix دو مشخص مهم ديگر نير به اين قابليت ها مـي افزايـد . Linux توانـايي اجـراي چند برنامه يا وظيفه مختلف را بطـور همزمـان داراسـت ( tashing multi ( و همچنـين توانايي ارتباط با چند كاربر را بطور همزمان دارا مي باشـد ( multiuser ( . بعنـوان يـك سيستم عامل چند وظيفه اي ،Linux قادر است چندين كار را بطور همزمان انجام دهـد . مثلاً مي توان يك فايل را ويرايش كرد در حاليكه در همان زمان فايـل ديگـري در حـال چاپ شدن مي باشد . شما مجبور نيستيد صبر كنيد تا چاپ آن فايل تمام شـود و سـپس فايل مورد نظر خود را ويرايش كنيد .

بعنوان يك سيستم عامل چند كاربره ( user multi (، كاربرهاي مختلف مي تواننـد رادار سيستم شوند ( in fay (و از طريق terminal هاي مجزا با سيستم ارتباط برقرار كنند . در ابتدا سيستم عالم ها به منظور افزايش راندمان سخت افزار طراحي شـدند . هنگاميكـه در ابتدا كاميپيوتر ها ساخته شدند ، توانائيهاي آنها محدود بود و سيستم عامـل هـا بـراي استفاده حداكثر از اين توانايي توليد مي شدند . در نتيجه كليه سيستم عامـل هـا بـا ايـده

جهت خرید فایل word به سایت www.kandoocn.com مراجعه کنید **یا با شماره های ۹۳۶۶۰۲۷۴۱۷. و ۹۳۶۶۴۰۶۸۵۷ و ۰۹۳۶۶۴۰۶-۵۱۱-۶۶۳۱۰ تماس حاصل نمایید** 

> اصلي مهم بودن سخت افزار و نه كاربر ايجاد مي شوند ، لذا بسيار خشك و بي انعطـاف بودند و كاربران را مجبور به پيروي از محدوديتهاي سـخت افـزاري مـي نمودنـد . ولـي سيستم عامل Linux با هدف انعطاف پذير بودن و به سادگي قابـل اسـتفاده بـوده بـراي كاربران طراحي شده است . Linux همان انعطاف پذيري كه حين طراحـي unix لحـاظ شده را دارا مي باشد و اين به دليل تحقيقات زياد و ادامه دار براي طراحـي ايـن سيسـتم عامل مي باشد .

> در AT&T Bel l آزمايشـگاههاي در ) Ken thompso ) بوسـيله unix عامـل سيسـتم اواخـر دهـه 60 و اوايـل دهـه 70 مـيلادي طراحـي و توليـد شـد . unix بسـياري از دستاوردهاي جديد در طراحي سيستم عامل را بطور يكي در خود جمع نمـود . در ابتـدا اين سيستم عامل بعنوان سيستم عاملي براي افرادي كه تحقيقات علمي انجـام مـي دادنـد طراحي شد . يكي از اهداف اصلي ، ايجاد سيستمي بود كه بتواند نيازهاي در حال تغييـر اين افراد را تامين كند . براي اين منظور تاپسون ناچار به طراحي سيستمي بود كه بتوانـد از عهده وظايف كاملاً متفاوتي برآيد . در نتيجه انعطاف پذيري از راندمان سخت افـزاري مهمتر جلو نمود . مانند unix ، Linux نيز از اين توانايي برخـوردار اسـت كـه بتوانـد از عهده وظايف متفاوت و وسيعي كه هر كاربر از آن انتظار دارد برآيد .

> اين انعطاف پذيري به Linux اجازه مي دهد تا سيستم عاملي باشد كه در هر شـرايطي و براي هر كاربري يك سيستم عامل سفيد و مـوثر باشـد . كـاربر محـدود بـه يـك سـري عمليات خشك و محدود و بي انعطاف نمي باشد در عوض ، سيستم عامل مجموعـه اي از موثرترين ابزار را در اختيار كاربر قرار مي دهد . اين فلسـفه كـاربر ـ محـور بـه ايـن

## جهت خريد فايل word به سايت www.kandoocn.com مراجعه كنيد **یا با شماره های ۹۳۶۶۰۲۷۴۱۷. و ۹۳۶۶۴۰۶۸۵۷ و ۰۵۱۱-۶۶۴۱۲۶۰ تماس حاصل نمایید**

معناست كه شخص مي توانـد سيسـتم را بـه نحـو پيكربنـدي و برنامـه ريـزي كنـد كـه جوابگوي يك سري نيازهاي خاص باشد . در حقيقت Linux سيستم عـاملي اسـت كـه يك محيط اجرايي كامل را براي كاربر فراهم مي آورد .

كليات سيستم عامل Unix ، Linux را نيز مي توان به بخش اصلي تقسيم نمـود : هسـته ( kernel ) محيط ( enviroment ) و ساختار فـايلي ( kernel . ( file struchure برنامـه هسته اي است كه برنامه هاي ديگر را اجرا مي كند و اجزاي سخت افزاري مانند ديسـك ها و چاپگرها را مديريت مي كند . enviroment يـك سـطح ارتبـاطي ( واسـط ) بـراي كاربر ايجاد مي كند . اين واسط دستورها را از كاربر دريافت مي كند و آنها را براي اجـرا به kernel يا هسته مي فرستد .

file structure امكان ذخيره سازي اين داده ها را مديريت و سازماندهي مي كند . فايلها در شاخه ها ( directory ( سازماندهي و ذخيره مي شوند . هر شاخه ممكن است حاوي هر تعداد زير شاخه ( subdirectory ( باشد كه آنها به نوبه خود شامل فايلها مي باشـند . demel enviroment و structure file بهمراه هم پايه اصلي سـاختار سيسـتم عامـل را تشكيل مي دهند . بوسيله اين سه جزء مي توان برنامه ها را اجرا كرد ، فايلها را مديريت نمود و با كاربر ارتباط برقرار كرد .

enviroment يك سطح ارتباطي ( face inter ( ميان kernel و كاربر ايجاد مي كند . اين واسط را مي توان بعنوان يك مفسـر ( interpreter ( توصـيف نمـود . چنـين مفسـري ، دستورهايي را كه بوسيله وارد مي شوند تفسير مي كند و آنها را به kernel مي فرستد .

## جهت خرید فایل word به سایت www.kandoocn.com مراجعه کنید **یا با شماره های ۹۳۶۶۰۲۷۴۱۷. و ۹۳۶۶۴۰۶۸۵۷ و ۶۶۴۱۲۶۰-۵۱۱-۵۱۱ تماس حاصل نمایید**

سيستم عامـل Linux قـادر اسـت انـواع مختلفـي از enviroment هـا را فـراهم آورد : desktop ها manager window ها و shell line command ها . هر كاربر مـي توانـد بنا به دلخواه از يكي از اين واسط ها استفاده كند .

واسط shell يك محيط ساده مي باشد كه معمولاً شامل يك prompt است كه مي تـوان در آن دستور را تايپ نمود و سپس وارد كرد . در حقيقت دستور را در يك خط كـه بـه آن commad مي گوئيم تايپ كرده و enter مي نماييم .

بعنوان جانشين براي محيط shell يا ميان line commad , Linux هـم desktop و هـم manager window را فراهم كـرده اسـت . manager window يـك فـرم سـاده تـر و مختصر تر از desktop است كه تنها امكان اجراي عمليات مختلف در پنجره هاي مجـزا را فراهم مي اورد . desktop يـك واسـط گرافيكـي كامـل ( GUI ( را فـراهم مـي كنـد درست مانند سيستم عامل هاي windows و Mac . در مدل desktop امكانات فراواني از قبيل پنجره ها ، icon ها ، menu ها فـراهم آمـده انـد كـه مـي تـوان آنهـا را بوسـيله mouse كنترل كرد . در حال حاضر دو نوع مختلف از desktop بصورت رايگان موجود است :

1 ) KDE ( K desktop Environment ) .

2 ) Gnome ( GNU Network Object Model Environment ) از Linux فايلها در درون شاخ ها سـازماندهي مـي شـوند كـه بسـيار شـبيه windows مي باشد . كل file system در در Linux در حقيقت يك مجموعه ارتباط ماننــد داخلــي بزرگ از شاخه هاست كه هر كدام شامل تعدادي فايل مـي باشـد . بعضـي از شـاخه هـا

## جهت خريد فايل word به سايت www.kandoocn.com مراجعه كنيد **یا با شماره های ۹۳۶۶۰۲۷۴۱۷. و ۹۳۶۶۴۰۶۸۵۷ و ۰۹۳۶۶۴۱۲۶۰ تماس حاصل نمایید**

بطور استاندارد براي استفاده system رزرو شده اند ، ولي مي توان شاخه هـاي ديگـري نيز براي فايلهاي شخصي ايجاد كرد . بعلاوه مي توان براحتي يك فايل را از يـك شـاخه به شاخه ديگر منتقل نمود . همچنين در linux مي توان اجازه دسترسي براي شاخه ها و فايل ها تعيين كرد . بدين وسيله مي توان به ديگـران اجـازه اسـتفاده از فـايلي را داد يــا اجازه استفاده آنرا را تنها به شخص خاص محدود كرد . در حقيقت شـاخه هـاي ايجـاد شده بوسيله هر كاربر در نهايت به شاخه هاي ايجاد شده توسط ساير كـاربران متصـل و مربوط است . اين شاخه ها بفرم يك ساختار درختي سلسـله مراتبـي ( hier ar chical ) سازماندهي شده اند . كه با يك شاخه root شروع مي شوند . تمام شاخه هـاي ديگـر در نهايت از اين شاخه root منشعب مي شوند .

با دسترسي به KDE , Gnome , linux يك محيط گرافيكي مجتمع كامـل فـراهم آورده كه ارتباط كاربر را با سيستم به آسان ترين شـكل ممكـن مـي سـازد . KDE , Gnome متكي به X window system مي باشند كه بدين معناست كه هنگاميكه هر دو آنها روي سيستم نصب باشند ، برنامه هاي هر يك روي ديگري نيز قابل اجرا مي باشد .

# **Linux ، يك سيستم عامل source Open**

Linux در نهايت يك تلاش مشترك و همگاني روي Internet طراحي و بوجـود آمـد . لذا هيچ شركت يا موسسه اي آنرا كنترل نمي كند . پيشرفت در اين سيسـتم عامـل غالبـاً هنگامي رخ مي دهد كه كاربران آن تصميم به كار بـر روي بخشـي از آن بصـورت يـك پروژه مشترك بگيرند . پس از تكميل ، نرم افزار روي يك سايت اينترنتي بـراي اسـتفاده تمام كاربران قرار مي گيرد .

## خريد فايل www.kandoocn.com به سايت www.kandoocn.com مراجعه كنيد **یا با شماره های ۹۳۶۶۰۲۷۴۱۷. و ۹۳۶۶۴۰۶۸۵۷ و ۰۵۱۱-۶۶۴۱۲۶۰ تماس حاصل نمایید**

بخش عمده سيستم عامل Linux بصورت يك نرم افزار source open توليد شده است . اين بدان معناست كه كد منبع ( source code ) هر برنامه بصورت رايگان بهمراه برنامـه در اختيار كاربران قرار مي گيرد . برنامه نويسان مي توانند با تغيير و تصحيح كد منبع بـه پيشرفت سريعتر آن نرم افزار كمك كنند . كد منبع سيستم عامـل Linux بهمـراه تمـامي نسخه هاي اين سيستم عامل در اختيار كاربران قرار مي گيرد . همچنين كد منبع بسـياري از برنامه هاي تحت Linux بهمراه اين نرم افزارها در اختيار علاقه مندان قرار مـي گيـرد مانند browser Netscape يا Openofhie و بسياري نرم افزارهاي ديگر . يكي از معتبرترين و مشهورترين سايتهاي اينترنتي كه كد منبع اگـر ايـن نـرم افزارهـا در آنجا موجود است سايت sourceforge به آدرس اينترنتي sourceforge.net مي باشد . **نسخه هاي مختلف Linux** 

با وجود آنكه تنها يك ويرايش استاندارد از Linux وجـو د دارد ، در عمـل نسـخه هـاي متعددي از آن يافت مي شوند . شركتها و گروههاي مختلف Linux و نـرم افزارهـاي آن را در فرم هاي كمي متفاوت ارائه داده اند.بعضي از ويرايش هاي مجهزتر وپركارتر، Red در ) Kernel ) هسـته البتـه .ميباشـند Devian ، SuSE ، caldera ، Mandrake ، Hat تمام اين نسخ يكسان بـوده و همـان هسـته اي اسـت كـه در سـايت kernelorg.www موجود است . تمام نسخ از همين Kernel اسـتفاده مـي كننـد هـر چنـد ممكـن اسـت ، پيكربندي ها قدري متفاوت باشند .

Linux داراي ويژگيهاي گوناگوني مي باشد . بعضي ها تلاش كرده انـد راه حلـي بـراي حمايت و پشتيباني از حيطه وسيعي از وظايف پبدا كنند در حاليكـه عـده اي ديگـر آنـرا

## جهت خرید فایل word به سایت www.kandoocn.com مراجعه کنید **یا با شماره های ۹۳۶۶۰۲۷۴۱۷. و ۹۳۶۶۴۰۶۸۵۷ و ۰۵۱۱-۶۶۴۱۲۶۰ تماس حاصل نمایید**

براي اجراي كارهاي ويژه اي تغيير داده و وفق داده اند . در اين ميان Red , Mandrade

Hat و SySE جزء دسـته اول هسـتند در حاليكـه Slackwure , Debian در دسـته دوم

قرار دارند .

در ويرايشهايي مانند Slackwure سعي شده سيستمي با شاخ و برگ كمتر و سبكتر ولي در عوض سرعت بالاتر طر احي شود . در بعضي ديگر از نسـخ نـرم افزارهـاي تجـاري مانند Database ها يا server secure ها اضافه گرديده انـد . بـراي اطلاعـات بيشـتر از

چگونگي هر يك از اين ويرايشها مي تواند به سايتهاي اينترنتي ذيل مراجعه كنيد :

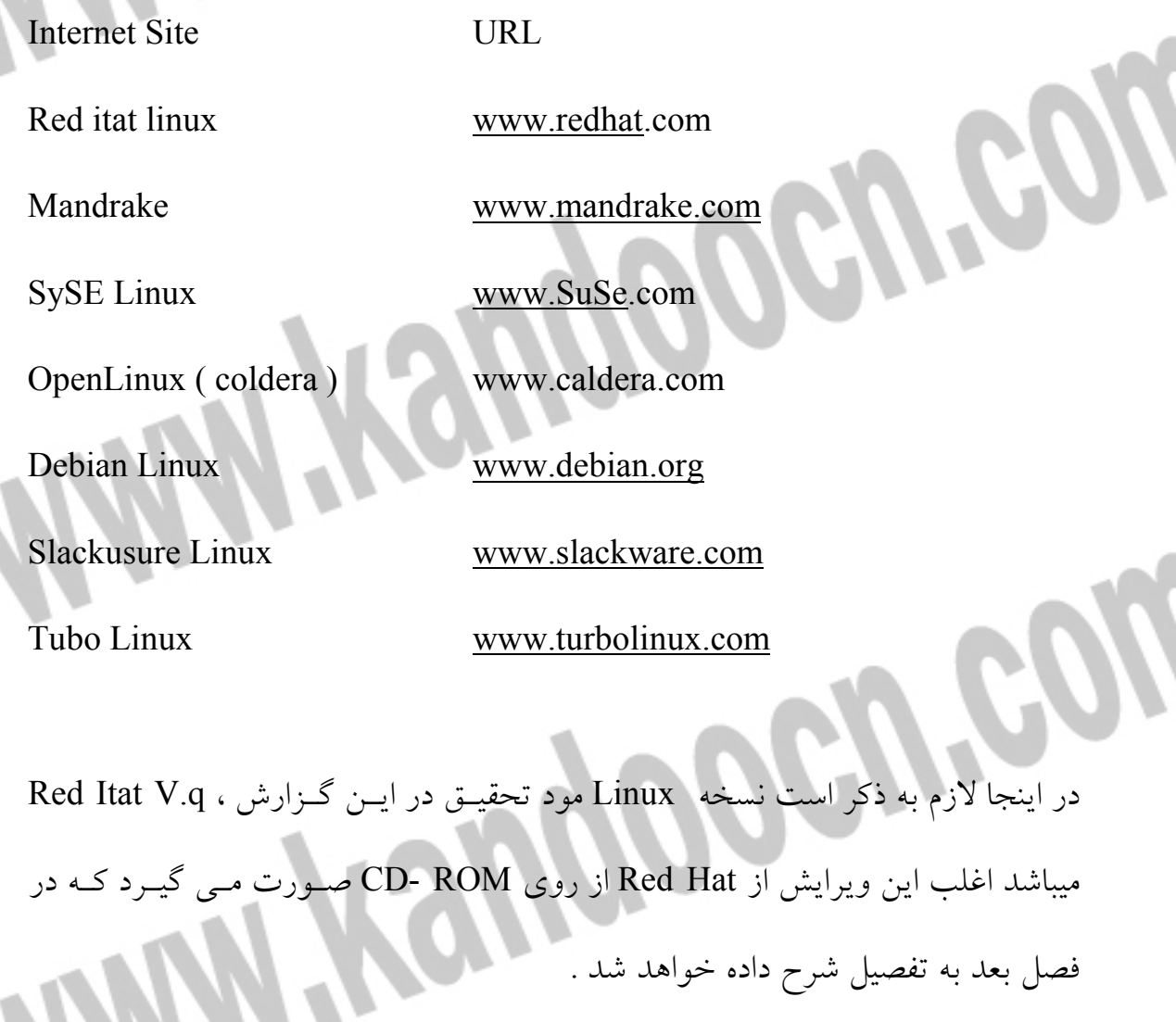

جهت خريد فايل word به سايت www.kandoocn.com مراجعه كنيد **یا با شماره های ۹۳۶۶۰۲۷۴۱۷. و ۹۳۶۶۴۰۶۸۵۷ و ۰۹۳۶۶۴۱۲۶۰ تماس حاصل نمایید** 

**بخش دوم** 

**نصب Linux** 

نصب Linux شامل قدمهاي مختلفي مي باشد . ابتـدا لازم اسـت بـ دانيم كـه سيسـتم از لحاظ سخت افزاري شرايط لازم براي نصب اين سيستم عامل را دارا مي باشد يـا خيـر . امروزه . اكثر كامپيوترهاي ساخته شده بوسيله شركت Intel داراي اين شرايط مي باشند . اكثر نسخه اي Linux از روشهاي نصب مختلفي حمايت مي كنند . Linux را مـي تـوان از طريق يك ROM-CDيا Disk Hard نصـب نمـود يـا از روي يـك شـبكه يـا منبـع اينترنتي مي توان اين كار را انجام داد . مستندات نسخه مورد اسـتفاده شـما بـه جزئيـات بيشتر براي نصب مرحله به مرحله را در اختيار شما قرار مي دهد . **سخت افزار مورد نياز :** 

در اينجا به ذكر حداقل سخت افزار مورد نياز براي نصب Linux مي پردازيم : 1 ) يـك كـامپيوتر ( CPU ( BL بيتـي . حـداقل يـك 80386 يـا 80486 و خـانواده . pentium

تا ) يک  $\frac{1}{2}$ 2 Boot شـدن ( اگر از يک CD\_ROM با قابليـت Boot شـدن براي نصب استفاده مي كنيد نيازي به Floppy Drive بيت ها و اگر براي نصـب از روي BOM ) DVD استفاده مي شود به Drive Floppy نياز مي باشد . )

 3 ) بطور عادي حداقل به MB 64 حافظه RAM نياز مـي باشـد . ( Linux روي حافظـه هايي به كوچكي DMB نيز قابل اجرا مي باشد . )

## رید فایل word به سایت www.kandoocn.com مراجعه کن **یا با شماره های ۹۳۶۶۰۲۷۴۱۷. و ۹۳۶۶۴۰۶۸۵۷ و ۰۵۱۱-۶۶۴۱۲۶۰ تماس حاصل نمایید**

 4 ) حداقل به LGB فضاي خالي روي Dou Hard براي نصب استاندارد نياز مي باشـد . البته بايد بخاطر داشت كه Linux روي فضـايي بـه كـوچكي MB100 و MB16 بـراي Swap بصــــورت نصــــب حــــداقل يــــا نصــــب در مختصــــرترين حالــــت ( installation Minimum ( قابــل اجراســت . ولــي بــراي يــك نصــب كامــل ( Full installation )، فضايي در حد 3GB تا 6GB توصيه مي شود . معمولاً به 3GB فضا براي نصب تمام Pockage هاي روي اكثر ROM-CD نياز اسـت نصـب اسـتاندارد Puckage هاي مورد نياز به LGB فضا روي Disk Hard بعـلاوه MB \$ ^تـا MB 512 حافظه براي فضاي Swap نياز مي باشد . البته انتخاب space swap معمولاً بسـتگي بـه مقدار RAM كامپيوتر دارد . معمولاً دارد . معمولاً ايـن فضـا را بـه انـدازه برابـر حافظـه RAM انتخاب مي كنند . بطـور مثـال اگـر كـامپيوتر شـما داراي 256 MB در حافظـه RAM باشد ، مي توان Space swap را MB 512 انتخاب نمود .

 5 ) در صورت استفاده از RPM 0 DVD يا ROM -CD كه قابل t0b شدن نباشـد نيـا ز به يك disk floppy بـراي ايجـاد disk install نيـاز اسـت ولـي اگـر مسـتقيماً از روي ROM -CD كـه قابـل boot شـدن اسـت اسـتفاده مـي كنيـد نيـازي بـه dick floppy نمي باشد .

 $\overline{1}$ 

## خرید فایل www.kandoocn.com به سایت www.kandoocn.com مراجعه کنید **یا با شماره های ۹۳۶۶۰۲۷۴۱۷. و ۹۳۶۶۴۰۶۸۵۷ و ۰۵۱۱-۶۶۴۱۲۶۰ تماس حاصل نمایید**

#### **CD- ROM drive 6 (**

**نرم افزار مورد نياز :** 

اگر از يك ROM\_ CD قابل boot شدن براي نصب اسـتفاده كنيـد در واقـع مـي تـوان گفت به هـيچ نـرم افـزار خاصـي نيـاز نخواهيـد داشـت ولـي اگـر از ROM - CD يـا ROM -CD غير قابل boot شدن استفاده مي كنيد كه به سيستم عامل جهـت يـك disk قابل boot شدن نياز است . **ساير اطلاعات مورد نياز :** 

براي نصب صحيح Linux مانند نصب هر سيستم عامل ديگري بايد از مـدل و كارخانـه سازنده قطعات سخت افزاري مورد استفاده خود اطلاعات كافي داشته باشيد . اطلاعـاتي در مورد mouse ، اطلاعاتي از قبيل اينكه mouse مورد استفاده از نـوع Serial يـا USB يا PSIZ يا Z/IMPS يا bus مي باشد ، همچنين اطلاعات لازم درباره كارت گرافيكـي ، مانيتور و .... هنگام نصب ضروري مي باشد .

#### **نصب Linux :**

نصب Linux شامل مراحل مختلفي است كه از ايجـاد partition هـاي لازم شـروع مـي شود . سپس Load كردن نرم افزار Linux ، پيكربنـدي واسـط X ، نصـب Loader كـه وظيفه boot كردن سيستم را بعهده دارد و ايجـاد account بـراي كاربر هـاي مختلـف از مراحل بعدي مي باشند .

 $\overline{11}$ 

**تشخيص partition ها :** 

## خرید فایل www.kandoocn.com به سایت www.kandoocn.com مراجعه کنید **یا با شماره های ۹۳۶۶۰۲۷۴۱۷. و ۹۳۶۶۴۰۶۸۵۷ و ۶۶۴۱۲۶۰-۵۱۱-۵۱۱ تماس حاصل نمایید**

در ابتدا ، اكثر نصب كننده ها از شما مي خواهند كه partition هاي مختلف و اندازه هـر يك از تعيين نمايد . توصيه مي شود حداقل در partition مجـزا در نظـر بگيريـد : يـك . root partition يك و swap partition

partition root حالتي است كه فايلهاي سيستمي و فايلهاي application در آنجا نصب مي شوند . بغير از partition swap ، هنگام نصب هر Partition ماننـد root بايـد يـك point mount تعريف نمود . point mount يك directory است كـه فايلهـاي روي آن partition را به ساختار فايل كلي روي سيستم ارتبـاط مـي دهـد . point mount بـراي point root ، شاخه root مي باشد كه با يك sbsh ) / ( نمايش داده مي شـود . mount point براي partition boot مسير boot / مي باشد و براي يك كاربر home / است . هنگام ايجاد هر partition ، بايد براي آن يك اندازه انتخاب كنيد ، هر چنـد مـي توانيـد بگوييد كه اندازه partition مورد نظر تا حد فضاي خـالي موجـود روي disk گسـترش يابد .

اندازه partition swap بايد در حدود اندازه RAM باشد يـا حـداقل انـدازه MB 64 در

صورت محدود بودن فضاي روي disk .

در اين دوره كار آموزش ، Linux به اين صورت نصب گرديد :

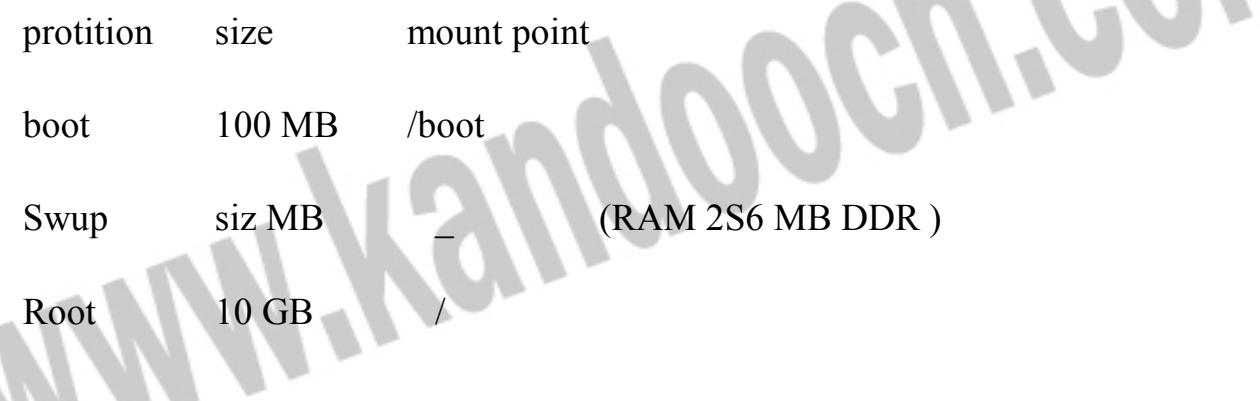

### جهت خرید فایل word به سایت www.kandoocn.com مراجعه کنید **یا با شماره های ۹۳۶۶۰۲۷۴۱۷. و ۹۳۶۶۴۰۶۸۵۷ و ۰۵۱۱-۶۶۴۱۲۶۰ تماس حاصل نمایید**

كه البته به علت عدم هيچگونه محدوديت در مورد فضاي روي

disk، اين شيوه اتخاذ شده . در غير اين صورت اين مقادير مـي توانسـتند خيلـي كمتـر

باشند .

### **: ها Boot Loader**

پس از اتمام partition بندي مرتب به نصب boot loader مي رسد . در Linux در حال حاضر در Loader متفاوت موجود است :

1 ) Linux Loader ( LILO )

2 ) Grand unified Bootlooder ( GRUB ) در حال حاضر در اكثـر نسـخ GRUB بصـورت Defult بعنـوان loader boot در نظـر گرفته مي شود . وظيفه Loader boot ، شروع اجـراي Linux از روي drive Hard مـي باشد . همچنين مي توان از آن بر اي Load كردن هـر سيسـتم عامـل ديگـري كـه روي كاميپيوتر باشد استفاده كرد مانند Windows . دو گزينه براي اينكـه Loader boot كجـا

نصب شود وجود دارد :

. MBR يا Master Boot Redord 1 (

. root partition ( $\gamma$ 

كه MBR ارجح مي باشد و توصيه مي شود .

**نصب نرم افزار :** 

پس از نصب Loader ، مي توان Package هاي مورد نياز براي نصب را انتخاب نمود و

در اكثر ويرايشها انواع مختلف نصب بصورت Mminimum ، workstation ، server ،

### خرید فایل word به سایت www.kandoocn.com مراجعه کنید **یا با شماره های ۹۳۶۶۰۲۷۴۱۷. و ۹۳۶۶۴۰۶۸۵۷ و ۶۶۴۱۲۶۰-۵۱۱-۵۱۱ تماس حاصل نمایید**

custom وجود دارد ، كه در هر يك از اين انواع نصب يكسري package ها انتخاب مي شوند . بطور مثال در حال نصب به فرم Sever ، مي تـوان تعيـين كـرد كـدام sever هـا مورد نياز مي باشند ، گزينه هاي مختلفـي ماننـد SMB Server ,HTTP . FTP Server server ، Sover DNS ، server Dtcp و ...... وجود دارند كه بنا به نياز مي توان يـك يا چند تا يا همه آنها را انتخاب نمود .

در فرم نصب custom مي تـوان گروهـي از package را ماننـد editor ، compler هـا clebugger ها و .... را انتخاب و نصب نمود .

البته ذكر اين نكته لازم است كه بعد از اتمام نصب Linux نيز مي تـوان ايـن package ها را Add يا Remove نمود . يعني مثلاً پس از نصب مي توان يـك editor را انتخـاب نمود و بـا داشـتن ROM\_CD يـا ROM – DVD و قـرار دادن آن در drive مربوطـه ، package مذكور را نصب نمود .

در پايان نصب ، سيستم reboot مي شود . فرضاً اگر GRUB را بعنوان Louder انتخاب كرده باشيد يك منوي GRUB به نمايش درخواهد آمد كه ليست Linux و ساير سيسـتم عاملهاي نصب شده روي سيستم را نمايش مي دهد كه با انتخاب سيستم عامل مورد نظر ، آن سيستم عامل load مي شود .

ولي اگر از LILO بعنوان Loader استفاده كرده باشيد يك prompt boot در خط فرمـان به نمايش در خواهد آمد . اگر Linux را بعنوان سيستم عامـل پـيش فـرض ( default( انتخاب كرده باشيد است كليد enter را فشار دهيد ولي اگـر Linux را بعنـوان سيسـتم عامل پيش فرض انتخاب نكرده ايد . بايد Label در هنگام نصب براي آن انتخاب كـرده

### خرید فایل word به سایت www.kandoocn.com مراجعه کنید **یا با شماره های ۹۳۶۶۰۲۷۴۱۷. و ۹۳۶۶۴۰۶۸۵۷ و ۰۹۳۶۶۴۱۲۶۰ تماس حاصل نمایید**

آيد ( معمولاً Linux ( را تايپ نموده و enter نماييـد . پـس از restart شـدن سيسـتم ، يك prompt login به نمايش در مي آيد و اگر تعيين كرده ايد كـه سيسـتم Xwindow بطور اتوماتيك شروع به كار كند يك صفحه نمايش login روي صفحه مانيتور ظاهر مي شود .

سپس شما مي توانيد با استفاده از name login و password اي كه براي user انتخـاب كرده ايد وارد سيستم شويد . اگر بعنوان root وارد سيستم شويد ، مي توانيد عمليـاتي از قبيل نصب نرم افزارهاي دلخواه ، ايجاد كاربران ديگـر و ..... انجـام دهيـد . بـراي وارد شدن به سيستم بعنوان root بايد از name login ) معمولاً root ( pasword اي كه براي root تعريف كرده ايد استفاده نماييد .

اگر مي خواهيد كپي ديگري از boot disk ايجاد كنيد تا در صورت گم يا خـراب شــدن disk boot از آن استفاده نماييد مي توانيد از دستور disk boot mk استفاده نماييد . ايـن دستور را بايد در پنجره terminal وارد كنيد . همچنين بايد شماره ويرايش kemel را نيز در مقابل اين دستور وارد نماييد :

برای reboot كردن يا خاموش كردن سيستم در محيط x می توانيد ابتدا log off كـرده و سپس گزينه مورد نظر را انتخاب كنيد . همچنين در محيط shell يا در پنجـره terminal مي توانيد با تايپ دستور reboot ، سيستم را reboot كنيد يا با تايـپ و اجـراي دسـتور halt يا poweroff سيستم را خاموش نماييد .

mkbootdisk 2.4.18-0

 $\overline{1}$ 

خرید فایل word به سایت www.kandoocn.com مراجعه کنید **یا با شماره های ۹۳۶۶۰۲۷۴۱۷ و ۹۳۶۶۴۰۶۸۵۷ و ۹۳۶۶۴۱۲۶۰ و ۵۱۱-۶۶۴۱۲۶۰ تماس حاصل نمایید** 

**بخش سوم** 

**آشنايي با محيط، تعدادي از دستورات پركاربرد ونحوه نصب نرم افزار درLinux :**  مي توان محيط ارتباطي كاربر با سيستم عامل Linux را به دو بخش تقسيم كرد . محـيط گرافيكي و محيط shell هر چند با ايجاد محـيط گرافيكـي در Linux انجـام بسـياري از كارها مانند ايجاد يك dirchy ، عمليات كپي و حذف فايلها ، تغيير نام و ... بسيار ساده تر شده ولي انجام بسياري از كارها در اين محيط بسيار مشكل و گاه ناكارآمد و يـ ا غيـر ممكن است . لذا يادگيري دستورات محيط shell امري كاملاً ضروري و لازم است . در اينجا تنها تعدادي از دستورات كه كاربرد فراوان دارند و يا براي اسـتفاده هـاي مـورد نظر در اين تحقيق لازم مي باشند مورد مطالعه قـرار گرفتـه انـد ولـي بـراي يـادگيري و استفاده ساير دستورات مي توان به مراجع يا سايتهاي اينترنتي مربوطه مراجعه كرد . **محيط shell :** 

shell يك مفسر فرمان ( Interpreter – command ( مي باشد كه در سطحي بين كـاربر و سيستم عامل مي باشد . هنگاميكه دستوري در خط فرمان تايپ و وارد مي شود ، ابتـدا بوسيله shell ، تغيير مي شود و سپس بصورت تعدادي از دستورات براي سيسـتم عامـل ارسال مي گردد . همچنين مي توان تعدادي از دستورات را داخل يك فايل متني قـرارداد تا بصورت متوالي مانند يك برنامه اجرا شوند .

 $\frac{1}{2}$ 

### جهت خرید فایل word به سایت www.kandoocn.com مراجعه کنید **یا با شماره های ۹۳۶۶۰۲۷۴۱۷. و ۹۳۶۶۴۰۶۸۵۷ و ۰۵۱۱-۶۶۴۱۲۶۰ تماس حاصل نمایید**

**خط فرمان ( line command ( :** 

خط فرمان در Linux تشكيل شده است از يك خط كـه در آن دسـتور بهمـراه تعـدادي option و argument وارد مي شود . در اكثر نسـخه هـا از جملـه Red Hat ، Red Hat ، shell ، نصب مـي شـود . ( shell انـواع مختلفـي دارد كـه ) Bourne Again shell ) ( BASH معمولاً بصورت پيش فـرض در اكثـر نسـخ نصـب مـي شـود . از محيطهـاي گرافيكي Gname ، و يا KDE نيز مي تـوان بـا بـاز كـردن پنجـره terminal بـه واسـط Commmand دسترسي پيدا كرد . بصورت پيش فرض ، BASH shell از علامت \$ بعنوان prompt استفاده مي كنـد ولـي linux انواع ديگري از shell دارد كه از prompt خود استفاده مي كنند . prompt شـروع خطر فرمان رانشان مي دهد . در اين مثال كاربر مثال كاربر دستور date را اجرا مي كنـد

كه زمان را نشان مي دهد .

شود .

\$ date

sun July 7 10:30 d1 pst lool

فرم كلي دستورات در محيط shell به اين صورت مي باشند :

\$ command Options Arguments

هر كلمه در خط فرمان بايد از ساير كلمات بوسيله يك يا بيشتر space يا tab جـدا

Option يك « حرف » است كه بعد از يك huphen - ( )مي آيد و نحـوه انجـام يـك

دستور را مقداري تغيير مي دهد . بعنوان مثال دسـتور is ، بـدون هـيچ Option ، ليسـت

 $\overline{A}$ 

### جهت خريد فايل www.kandoocn.com به سايت www.kandoocn.com مراجعه كنيد **یا با شماره های ۹۳۶۶۰۲۷۴۱۷. و ۹۳۶۶۴۰۶۸۵۷ و ۰۹۱۱-۶۶۴۱۲۶۰ تماس حاصل نمایید**

فايلها را در شاخه جاري نمايش مي دهد . اين دستور تنهـا ليسـت اسـامي فايلهـا بـدون هيچگونه اطلاعات ديگري را به نمايش ديگر را به نمايش مي گذارد ولي با اضافه كـردن Option هاي مختلف تغييراتي در انجام اين دستور حاصل مي شود . ليست اساسي فايلها بعلاوه اطلاعاتي از قبيل طول و اندازه فايل و آخرين زماني كه تغيير \$ IS -l يافته ليست كليه فايلها در شاخه جاري اعم از فايلهاي مخفي ( hidden ( را نمايش مي دهد .  $IS$  -a مي توان تركيبي از اين option را نيز بكار برد : \$ IS -a1 كه ليستي از تمام فايلها ( شامل فايلهاي مخفي ) بهمراه اطلاعات مربوطه براي option– a مي دهد . اسامي شاخه ها را بهمراه يك » 1« نمايش مي دهد تا تشخيص آنهـا از فايـل سـاده تـر گردد .  $\hat{\mathbf{S}}$  IS  $-f$ بيشتر دستورات بصورتي طراحي شده اند كه argument نيز قبول كنند . argument يك كلمه است كه بعد از هر option اي تايپ مي شود . بسياري از دستورات مديريت فايـل ، اسامی فايلها را بعنوان argument می گيرند . \$ IS -1 Mydata كه تنها اطلاعات مربوطه به فايل Mudata را نمايش مي دهد .

 $\frac{1}{4}$ 

### خرید فایل word به سایت www.kandoocn.com مراجعه کنید **یا با شماره های ۹۳۶۶۰۲۷۴۱۷. و ۹۳۶۶۴۰۶۸۵۷ و ۶۶۴۱۲۶۰-۵۱۱-۵۱۱ تماس حاصل نمایید**

**پسوندهاي اسامي فايل ها :**  اسامي فايلها معمول ترين argument ها در دستورات مي باشند . اغلب ممكن است تنـه قسمتي از نام يك فايل را بدانيم يا بخواهيم به چند فايل كه با حروف يكسان شروع مي شوند رجوع كنيم . shell ، كاراكترهاي خاصي را براي چنين مواردي در نظر گرفته است . اين كاراكترها « \* ، ! ، [ ] » مي باشند . « \* » براي رجوع به فايلهايي است كه باحروف يكسان شروع مي شوند يـا خاتمـه مـي يابند .

is

doc1 doc2 document docs mydoc mondoy Tuesday .

 $\sin \theta$  is dox\*

doc1 doc2 document docs .

 $\sin *$  day

Monday Tuesday

اسامي فايلها اغلب داري پيوندهايي مي باشند كه باعلامت ( . ) از اسـم فايـل جـدا مـي

. شوند و نوع فايل را نشان مي دهند ماننـد *<sup>c</sup>* بـراي فايلهـاي از نـوع ctt يـا ojpg بـر اي

فايلهاي تصويري از نوع JPEG . از \* مي تـوان بـراي رجـوع بـه فايلهـاي از يـك نـوع

٢٠

استفاده كرد :

GIR

 $\sin * c$ 

cal.c main.c data.c

## **ضرید فایل word به سایت www.kandoocn.com مراجعه یا با شماره های ۹۳۶۶۰۲۷۴۱۷. و ۹۳۶۶۴۰۶۸۵۷ و ۴۶۴۱۲۶۰-۵۱۱-۵۱۱ تماس حاصل**

\$ is \* .doc

lcherl.doc letterz.doc

- علامت « ! » براي رجوع به انواع « حرف » يا كاراكتر استفاده مي شود :

\$ is

docl docA document

\$ is doc!

Doc1 docA

- علامت « [ ] » براي تعيين گروهي كاركتر مي باشد :

Moogree

POGIT

\$ is

doc1 doc2 doc3 docA docB docD document<br>\$ is doc [1A]

 $\text{\$}$  is doc [ 1 A ]

doc1 docA

 $\sin 3 \theta$  is doc [1-j]

doc1 doc2 doc3

 $\sin$  doc [B – E]

docB docD

### جهت خرید فایل word به سایت www.kandoocn.com مراجعه کنید **یا با شماره های ۹۳۶۶۰۲۷۴۱۷. و ۹۳۶۶۴۰۶۸۵۷. و ۴۶۴۱۲۶۰-۵۱۱-۵۱۱ تماس حاصل نمایید**

 **ساير دستورات :**

- براي هدايت يك فايل يا خروجي يك دستور بـه يـك فايـل از « . < » اسـتفاده مـي

\$ cat myletter > newletter

خروجي دستور cat را از صفحه نمايش به فايل newletter هدايت مي كند و در آنجـا

ذخيره مي نمايد .

كنيم .

- براي اجراي يك دستور در پس زمينه ( grornd back ( از علامـت & اسـتفاده مـي

كنيم بعبارت ديگر با افزودن علامت & به آخر هر فرمان يا برنامه ، مي توان آنـرا در پس زمينه اجرا كرد .

از دستورهاي mkdir و rmdir بر اي ايجاد و يا حذف يك شاخه استفاده مي كنيم .

حذف شاخه rmdit \$ ايجاد شاخه mkdir \$

مثال ) :

**POGU.CO** 

\$ is

docl usr Ali San letters

\$ mkdir hossein

\$ is

docl usr Ali Sam letters hossein .

### جهت خرید فایل word به سایت www.kandoocn.com مراجعه کنید **یا با شماره های ۹۳۶۶۰۲۷۴۱۷. و ۹۳۶۶۴۰۶۸۵۷ و ۰۹۱۱-۶۶۴۱۲۶۰ تماس حاصل نمایید**

**pipe كردن : 1**

گاهي اوقات لازم داريم كه data را از يـك دسـتور بـه دسـتوري ديگـر ارسـال كنـيم . بعبارت ديگر ، ممكن است بخواهيم خروجي استاندارد يك دستور را به دستور ديگـري بفرستيم . براي مثال فرض كنيد كه مي خواهيد ليست اسـامي فايلهـاي خـود را پرينـت كنيد . براي اين كار به دو دستور نياز است : دستور is براي توليد ليست اسـامي فايلهـا ديگري دستور lpr براي ارسال اين ليست به printer . در حقيقت مي خواهيد خروجـي دستور is را بعنوان ورودي براي دستور lpr بفرستيد . مـي تـوان تصـور كـرد كـه مـي خواهيم جرايني از data از يك دستور به دستور ديگر داشته باشيم . براي ايجـاد چنـين ارتباطي Linux از « pipe « استفاده مي كند . اپراتور pipe 1 ( )كه بين دستور قرار مي گيرد اين ارتباط را برقرار مي كند .

 $\sin^{-1}$  is | lpr

مي توان عمليات pipe را با ساير خواص shell تركيب كرد . بطور مثال :

is  $*$ .c | 1pr

. اين دستور ليست اسامي تمام فايلها با پسوند *<sup>c</sup>* را پرينت مي كند .

سطر آن به ترتيب الفبا ، Sort شده است .

linux دستورات زيادي دارد كه خروجي تغيير يافته توليد مي كنند . بعنوان مثال دسـتور Sort محتويات يك فايل را دريافت مي كند و نسخه اي از آن را توليد مي كند كـه هـر

دستور Sort مخصوصاً در مورد فايلهايي كه شامل يك ليست از اسامي يا مختصـات يـا آدرسها و .... باشند مفيد مي باشند . به دستوراتي مانند Sort كه خروجي شان يك فـرم

## جهت خرید فایل word به سایت www.kandoocn.com مراجعه کنید **یا با شماره های ۹۳۶۶۰۲۷۴۱۷. و ۹۳۶۶۴۰۶۸۵۷ و ۰۵۱۱-۶۶۴۱۲۶۰ تماس حاصل نمایید**

تغيير يافته از ورودي شان مي باشد فيلتر ( filter ( گوينـد . فيلترهـا اكثـراً بـا pipe هـا استفاده مي شوند . در مثال بعد ، يك نسخه Sort شده از فايل mylist توليد شـده و بـه دستور more ، pipe مي شود تا در صفحه نمايش ، نشان داده شود :

\$ sort mylist | move

مي توان چند دستور را با هم تركيب كرد و هـ ر كـدام را بـا pipe بـه ديگـري مربـوط ساخت . بعبارت ديگر pipe كردن بيش از يك بار نيز ميسر مي باشد :

sort mylist  $| cat - n|$  1 or خروجي دستور اول ، يك فايل sort شده است كه به دستور n – cot ، pipe مي شود . اين دستور فايل Sort شده را بعنوان ورودي مي گيرد و يك ليست « شماره دار شده » ( numbered ( توليد مي كند . خروجي اين دستور كه يك ليست مرتب شده شماره دار است به printer براي چاپ فرستاده مي شود .

**جستجو در محيط shell** 

مثال

در محيط shell به كمك دستور find به دنبال يك فايل گشت . فرمت كلي اين دسـتور به شكل زير مي باشد :

\$ find path - name " Key " – print

\$ letc - name " smb.conf " - print

### جهت خرید فایل word به سایت www.kandoocn.com مراجعه کنید **یا با شماره های ۹۳۶۶۰۲۷۴۱۷. و ۹۳۶۶۴۰۶۸۵۷ . ۹۳۶۶۴۰۶-۵۱۱-۶۶۴۱۱۷۶۰ تماس حاصل نمایید**

پس از دستور find ، مسيري را كه مي خواهيم در آن جستجو را انجام دهـيم مشـخص مي كنيم و سپس اسم فايل را بعنوان فليد جستجو يا « key « مي دهيم . دسـتور print ، خروجي جستجو را روي صفحه نمايش ، نشان مي دهد .

 $\sin \theta / \text{usr}$  - name " doc \* " – print اين دستور تمام فايلهايي را كه با نام doc آغاز مي شوند در شاخه Lusr جستجو كـرده و نمايش ميدهد .

**تجزيه و تحليل عملكرد فرآيندها** 

Linux به هر Task روي سيستم بعنوان يك فرآيند ( process (مي نگرد و يـك شـماره ( ID – process ( و نام به آن اختصاص مي دهد . مي توان اين process ها را بررسي ، امتحان يا حتي متوقف كرد . از طريق line Command ، مي توان با بكـار بـردن دسـتور PS يك ليست از process هاي در حال اجرا گرفتند . با دستور aux – مي تـوان تمـامي process ها را ليست كرد . با pipe كردن خروجي دستور ps به دستور grep مي توان به دنبال يك process خاص گشت :

 $\sin 9^\circ - \sin 9^\circ + \sin 9^\circ + \sin$ گاهي نياز به متوقف كردن يك process داريم . مي توانيم اين كار را از طريـق دسـتور

٢٥

Kill انجام دهيم :

\$ Kill " process ID "

مثال ) اين دستور process با شماره 4960 را متوقف مي كند .

\$ kill 4960

### **ضرید فایل www.kandoocn.com به سایت www.kandoocn.com مراجعه کن یا با شماره های ۹۳۶۶۰۲۷۴۱۷. و ۹۳۶۶۴۰۶۸۵۷ و ۶۶۴۱۲۶۰-۵۱۱-۵۱۱ تماس حاصل نمایید**

در مواري كه بنا به دلايلي اين دستور موفق به متوقف كـردن process نمـي شـود مـي

توانيم از « ۹- » براي عبور كردن process ته توقف استفاده كنيم :

% kill -q 4960

تعدادي utility وجود دارند كه دستيابي به اطلاعات دقيق و جزئيات كار process ها را بعلاه اطلاعات سيستمي از قبيل CPU و ميزان استفاده از disk ممكن مي سازند . بطور مثال Vmstat يك ليست از جزئيـات عملكـرد component هـاي سيسـتم شـامل عملكرد CPU ، حافظه ، O/I ، Swap را مي دهد . اگر يك زماني را به عنوان آرگومـان استفاده كنيم ، اين ليست از عملكرد اجزاء براي هر پريود به طول زماني داده شده تكـرار مي گردد .

top ليست process هايي را كه بيشترين cpu و منابع را استفاده مي كنند مي دهد . اين ليست بصورت time real مي باشد ) . free ميزان فضاي آزاد حافظه را نشان مي دهد و همچنين مشخص مي كند چه مقدار از حافظه در حال استفاده مي باشد .

Kandoograp